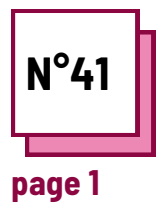

# **APPLICATIONS D'APPRENTISSAGE**

**Se référer à la FICHE PRATIQUE n° :**

**Utiliser les ressources de la boite à outils : LearningApps.org**

### **Exercises**

## **Applications d'apprentissage**

**Pour quoi faire et quand ?**

Qu'est-ce qu'une application d'apprentissage?

Quand est-elle la plus utile dans votre pratique d'enseignement ?

Dressez la liste des matières qui pourraient être enseignées ou évaluées à l'aide d'un exercice interactif sur cette application :

- ...
- ...
- 
- ...

**Pourquoi Learningapps est-il bénéfique pour les élèves ayant des troubles spécifiques de l'apprentissage ou des problèmes d'attention ?**

- **...**
- **...**

**...**

### **Explorons une célèbre application d'apprentissage**

Étape 1 : allez sur le site web : https://learningapps.org

Étape 2 : cliquez sur le bouton LOGIN en haut à droite.

Étape 3 : créez un nouveau compte avec votre adresse électronique et un mot de passe.

Étape 4 : parcourez les applications existantes pour vous faire une idée de ce qui peut être fait.

Réfléchissez au type de cours qu'il serait utile de créer à distance.

Réfléchissez à ce que vous avez fait, ou auriez pu faire pendant la pandémie de Covid avec cet outil, et comment optimiser son utilisation.

Étape 5 : une fois que vous êtes prêt, cliquez sur

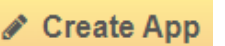

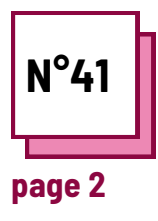

# **APPLICATIONS D'APPRENTISSAGE**

**Se référer à la FICHE PRATIQUE n° :**

**Utiliser les ressources de la boite à outils : LearningApps.org**

## **Exercises**

#### **Créons une application sur Learningapps**

Ici, nous allons créer une application pour l'apprentissage des langues. Plus précisément, nous voulons tester la connaissance des temps des verbes. Réfléchissez aux meilleurs formats à utiliser.

Étape 6 : Commencez à construire l'application. Ici, nous allons créer une application sur les temps des verbes sous la forme d'un quiz ludique.

Étape 7 : Choisissez votre modèle d'application. Ici nous allons faire la course de chevaux, mais vous pouvez aussi créer votre propre modèle à partir de zéro.

Une course de chevaux est intéressante car elle permet aux élèves de se mesurer les uns aux autres ou à l'ordinateur.

Étape 8 : Remplissez les questions avec le matériel de votre classe. Utilisez des images ou de la musique si nécessaire pour rendre le jeu plus ludique.

#### **Rappel:**

- Chaque application doit avoir un objectif pédagogique à l'esprit lorsque vous la créez. Il peut s'agir d'une évaluation, d'un exercice ou d'une introduction à de nouvelles matières.
- Les élèves peuvent collaborer ou se mesurer les uns aux autres dans ces applications.
- Amusez-vous et les élèves le feront aussi !

Étape 8 : Remplissez les questions avec le matériel de votre classe. Utilisez des images ou de la musique si nécessaire pour rendre le jeu plus ludique.

Ajoutez autant d'"éléments" que vous le souhaitez. + Add another element

Cela correspondra au nombre de questions dans l'application.

Vous pouvez également ajouter des indices pour aider les élèves à répondre.

Une fois que vous avez terminé, cliquez sur ce bouton :

 $\blacktriangleright$  Finish editing and show preview

Si vous êtes satisfait du résultat, cliquez sur "Enregistrer l'application".

Une fois terminé, vous pouvez y accéder dans "mes affaires" dans le coin supérieur droit.

Vous pouvez alors la montrer comme publique, ou partager le lien ou le code QR

**a** Create similar App  $\rightarrow$  **4**  $\bullet$  private App Depublic App

## **Questions pratiques:**

- Comment adapteriez-vous votre matériel de cours à une forme d'application d'apprentissage ?
- Comment les intégreriez-vous dans votre matériel de cours habituel ?